## Logging onto the CEI Computers

1. Press Ctrl+Alt+Delete. The next screen will bring up CEI's Acceptable Computer Use Policy. If you agree to the policy, click on OK.

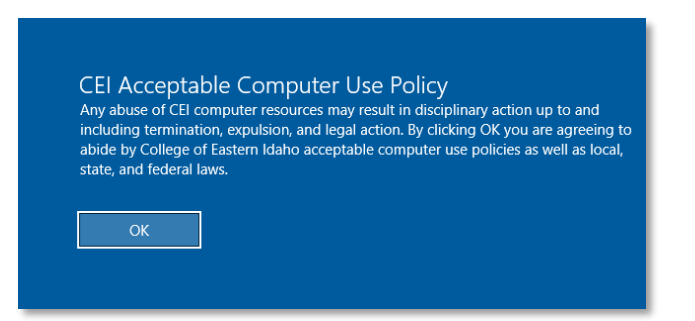

2. After pressing OK, another screen will appear prompting you for your CEI username and password. Your username should be your first name, a period, and then your last name. An example would be bill.thompson.

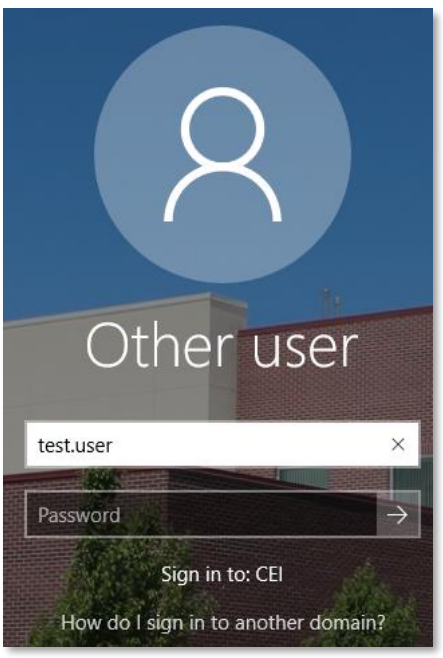

3. The last step is to type in your CEI password. This password was initially set up during Student Orientation Advising and Registration class. If you can't remember your password, you can call 208-535-5444 and we can help you over the phone. You can also come by the help desk in the William A. Robertson Building (building 2) room 290, and we can help you in person during our regular business hours.